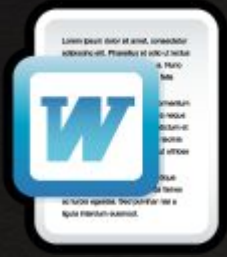

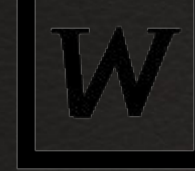

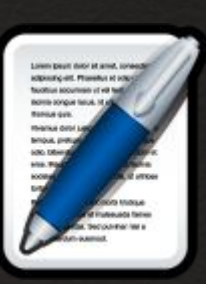

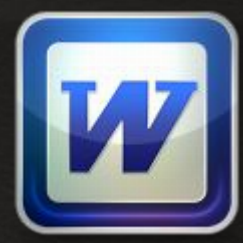

# **Компьютерный текстовый документ как структура данных**

11 класс

## Введение

С давних времен и до наших дней важнейшим источником знаний для людей были и остаются книги. Книгохранилища, библиотеки можно назвать **информационными системами**, основанными на "бумажных" технологиях. Текст каждой отдельной книги имеет определенную структуру. Он делится на части, главы, параграфы, разделы. Наличие структуры помогает читателю сориентироваться в содержании издания, позволяет быстро найти в нем нужные сведения. В начале или в конце книги помещается содержание (оглавление), где указываются заголовки разделов и *ссылки* на номера начальных страниц.

### ОГЛАВЛЕНІЕ.

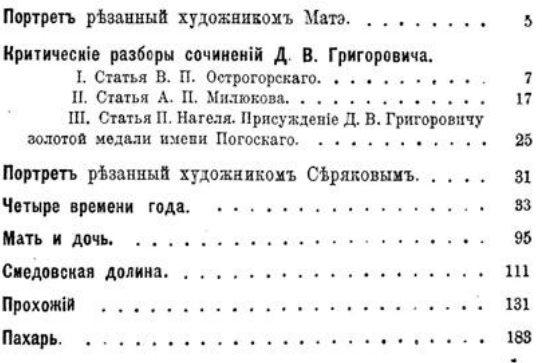

Еще одним средством поиска информации в книгах являются предметные указатели (глоссарии). Предметные указатели чаще всего используются в учебной литературе. В них помещаются основные термины текста, располагаемые в алфавитном порядке, и даются ссылки на страницы книги, где эти понятия раскрываются или используются. Для того чтобы читатель нашел нужное место в тексте книги, он должен путем перелистывания страниц добраться до той страницы, на которую указывает ссылка.

#### Хроника.

Миссіонерство, секты и расколъ.

#### Состояние сектантства и раскола и деятельность православной миссии въ Екатеринославской епархіи за 1903 г.

Хлисты: время ихъ появления, часло, современное состояние.- Церковная дисцишква-Сконцы: физические и духовные.-Штундисты: время ихъ появления, число.-Вероучение штундистовъ.-Отношение къ вопросамъ государственнаго порядка .- Отношение къ православной Церкви. - Пропаганда птуидистовъ. - Общественный молятвенный собрания штундистовъ. - Ненормальность существующаго ворядка преследования общественныхъ молитвенныхъ собраній игундистовъ-Штундовая литература.- Необходимость немедленного решенія вопроса о переводе на русскій языкъ съ немецкаго и другихъ языковъ сектантскихъ произведеній.-Штундовые миссіонеры в кассы. Средство для борьбы съ сектантскою благотворительностью. - Штундовая переписка и дичных совещанія. - Тижелыя сцены и смуты, вносимыя штундою въ крестьянския семьи. Варшавское Общество

религіозно-нравственнаго просвещенія въ духе православной церкви.

Сектантство въ пределахъ Екатеринославской епархіи представляеть собою два типа религіозныхъ заблужденій: мистическій (хлысты и скопцы) и раціоналистическій (питундисты).

А) Хлысты или шалопуты появились въ спархіи въ началь 69-хъ годовъ прошлаго столетія, главнымъ образомъ, съ Кавказа и соседнихъ епархій: Полтавской и Донской. Въ последнее время они проникли и изъ Херсонской епархіи въ Верхнедићпровскій укадъ. Общее число хлыстовъ достигаетъ 700 чел. обоего пола. Впрочемъ, должно замътить, что секта хлыстовъ-секта тайная и точная статистика ея последователей невозможна. Попрежнему хлысты, за редкими исключениями, тщательно скрывають свое еретичество подъ обличьемъ внешней преданности православной церкви и любезной предупредительности къ ен духовелству. Ихъ вероучение, нравоучение и соціальных воззрения остаются теми-же 1). Наибольшимъ фанатизмомъ отдичается Койсугская община хлыстовъ. Видное место среди хлыстовъ епархіи занимаютъ и Ольховатские "воздержинки". Большой ущербъ ихъ общинъ принесла недавняя

<sup>1</sup>) См. наши статьи въ «Екатерин. Епарх. Вед.» за 902 г. № 32 я за 903 г. №№ 5 и 6.

Есть еще один тип ссылок, применяемых в бумажных изданиях, — **ссылки на внешние источники информации**: книги, статьи в периодических изданиях, статьи законодательства, государственные документы и пр. Они указываются либо в сносках на той же странице, где дается ссылка, либо путем указания номера записи в списке литературы, приводимом в конце текста. Для того чтобы воспользоваться такой ссылкой, надо найти соответствующее издание в своей домашней библиотеке или в публичной библиотеке, а может быть — пойти в книжный магазин.

в различных областях по исследователей<sup>5</sup>.

Отдельный пласт соо никами, среди которых им. М. В. Ломоносова<sup>6</sup>,

Боришполец К. П. Методь Аспект Пресс, 2005. 221 с. <sup>2</sup> Мангейм Дж. Б., Рич Р. К дисл. А. К. Соколова. М.: Изд Dominand Online Luc Van I

Методика ссылок используется и в электронных (цифровых) текстах и документах. Однако она качественно отличается от той, что описана выше: такие ссылки позволяют читателю мгновенно переходить к нужному разделу или любому фрагменту текста, и даже — к внешним источникам информации, если они хранятся в цифровой форме на данном компьютере или на других компьютерах, доступных по сетевой связи. Ссылки, используемые в электронном тексте, принято называть *гиперссылками.* Реализованную с помощью гиперссылок структуру текста (документа) будем называть *гиперструктурой*.

Благодаря использованию механизма ссылок документ, созданный, например, в текстовом процессоре и открытый в среде текстового процессора, можно превратить в несложную информационную систему.

# **Использование оглавлений и указателей**

Требуется создать дневник студента, в котором будут храниться разнообразные сведения, необходимые студенту в процессе учебы. К таким сведениям может относиться: расписание занятий, перечень изучаемых дисциплин. По каждой дисциплине будет представлена программа курса, рекомендуемая литература, содержание экзаменационных билетов. Сюда же можно будет занести конспекты лекций, сведения о текущей успеваемости и другую полезную информацию.

Такой документ должен начинаться с оглавления. Каждый пункт оглавления должен представлять собой гиперссылку на соответствующий раздел документа. Однако "своими руками" делать оглавление совсем не обязательно. MS Word может создать его автоматически.

## 1. Формируем первую страницу дневника

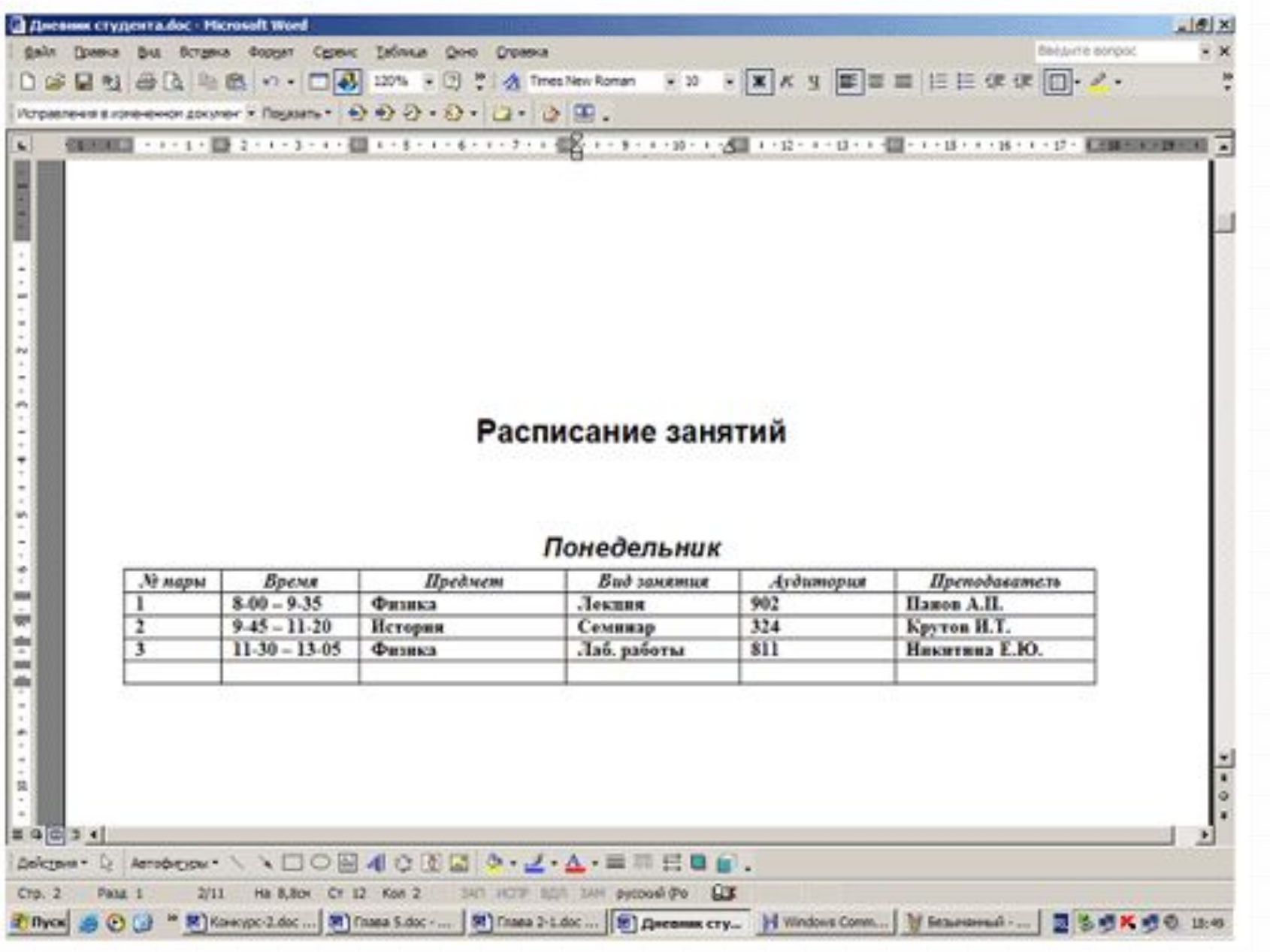

- 2. форматируем строку "Расписание занятий" как заголовок первого уровня. Делается это следующим образом:
- выделяется строка;
- через главное меню отдаем команду **Формат Стили и**

### **форматирование**;

- в открывшемся окне выбираем стиль **Заголовок**
- **1** (заголовок первого уровня).
- 3. Далее выделяется строка со словом "понедельник" и ей назначается стиль **Заголовок 2**(заголовок второго уровня).
- 4. На следующей странице, где помещается расписание на вторник, для слова "вторник" назначается стиль **Заголовок 2**. И так далее.
- 5. При вводе раздела "Читаемые курсы" его заголовку назначается стиль **Заголовок 1**. Заголовкам подразделов "Физика", "Математика", "История" и др. назначается стиль**Заголовок 2**. Заголовкам подразделов "Учебная программа", "Учебная литература", "Экзаменационные билеты" назначается стиль **Заголовок 3** (заголовки третьего уровня).
- 6. Полезно пронумеровать страницы всего документа: **Вставка — Номера страниц…**
- 7. После этого можно создавать оглавление. Делается это следующим образом:
- 1) установить курсор на позицию в тексте, куда следует поместить оглавление.

Перед этим можно ввести слово "Оглавление", а в следующую строку поставить курсор.

2) отдать команду: **Вставка — Ссылка — Оглавления и указатели.** Выбрав подходящие режимы в диалоговом окне (или приняв предлагаемые), щелкнуть **ОК**

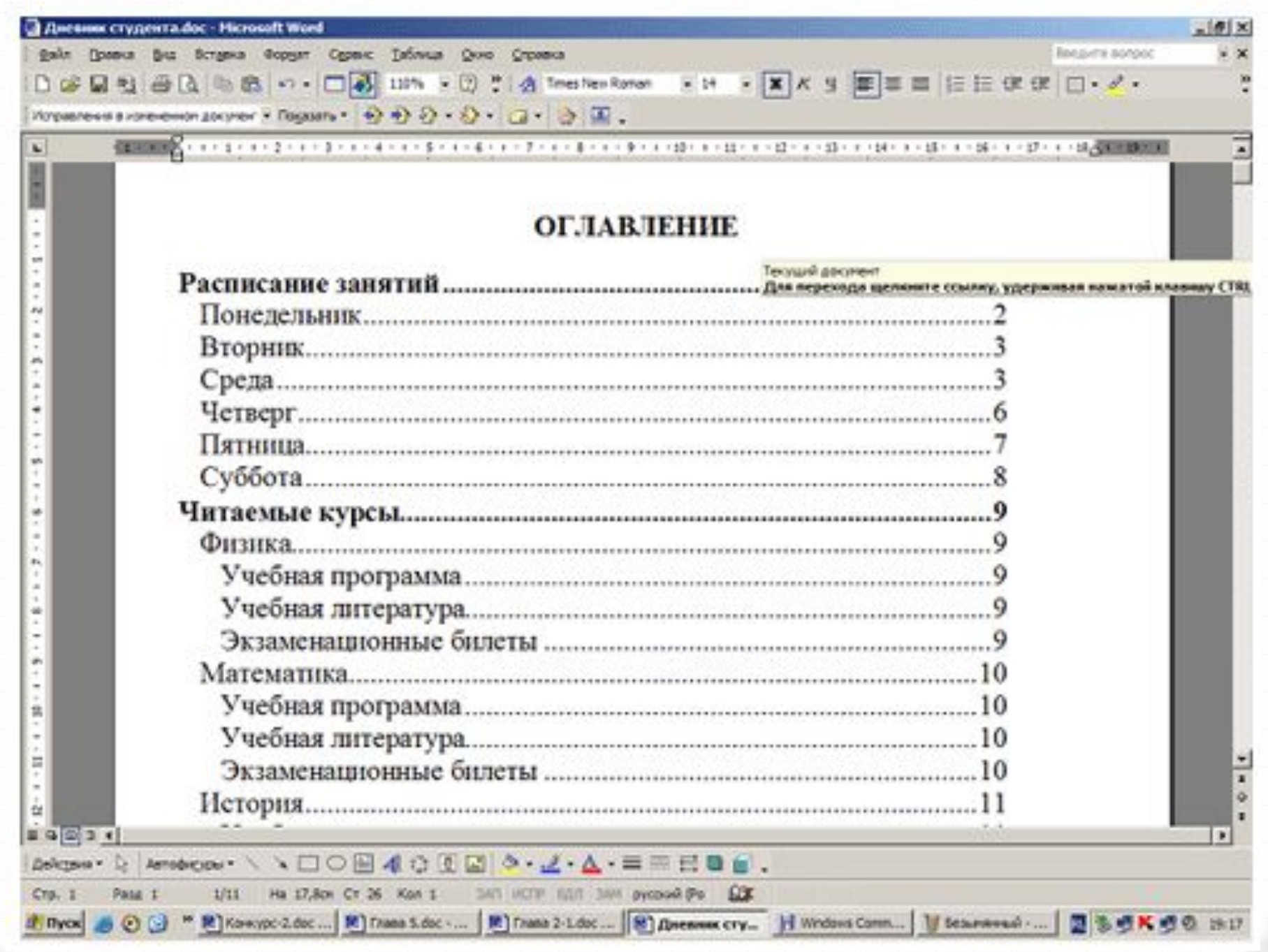

Если дневник будет пополняться новыми разделами, то их заголовкам также надо будет назначать стили (уровни). Затем установить курсор на старое оглавление и выполнить команду **Оглавления и указатели**. В диалоговом окне на вопрос "Заменить выделенное оглавление?" ответить "Да".

**Использование оглавлений и ссылок — это организация связей по вертикали.** Структура связей, организованная в приведенном выше примере, — это одноуровневое дерево, построенное по следующему принципу:

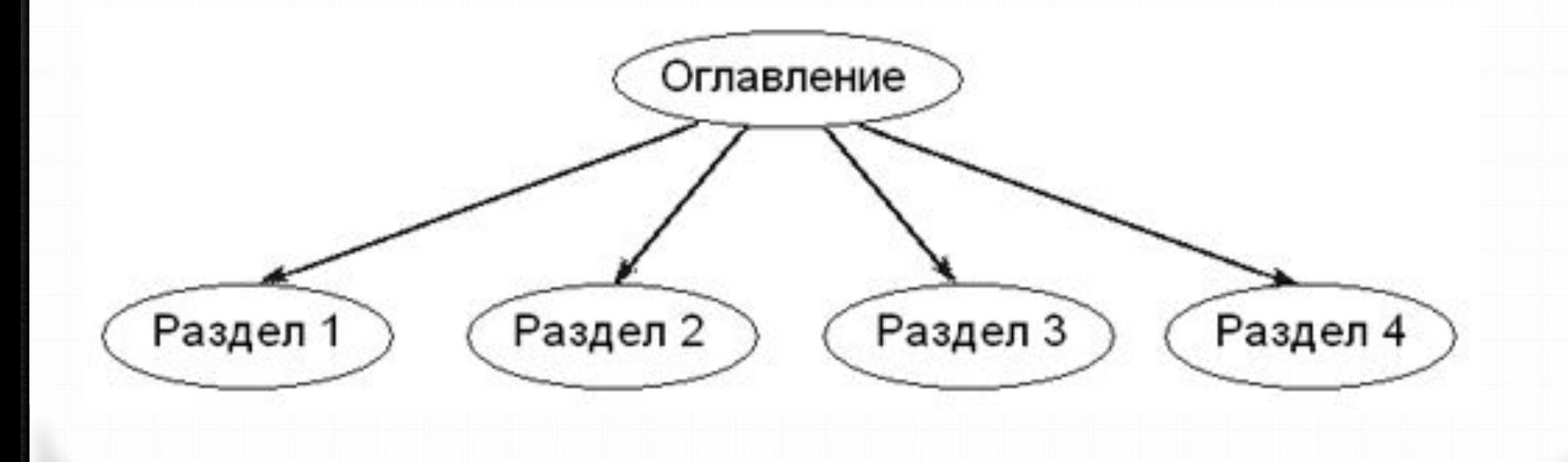

# **Использование закладок и гиперссылок**

**С помощью гиперссылок можно организовать горизонтальные связи в текстовом документе, а также связи в любом направлении и на любых уровнях**. Эти связи можно устанавливать между разными фрагментами одного раздела или между фрагментами разных разделов. Подобные связи создаются с помощью двух элементов организации структур: *закладок* **и** *гиперссылок*.

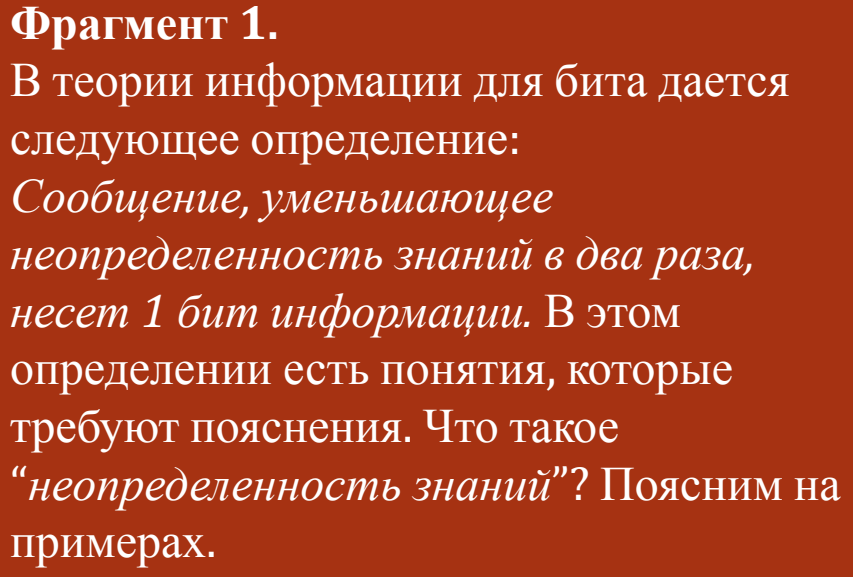

### **Фрагмент 2.**

В стандартную кодовую таблицу (например, ASCII) помещаются все необходимые символы: английские и русские буквы прописные и строчные, цифры, знаки препинания, знаки арифметических операций, всевозможные скобки и пр. Информационный объем восьмиразрядного двоичного кода принимается равным 1 байту, т.е. 1 байт = 8 бит.

В первом фрагменте присутствует определение бита. Поставим закладку на это определение, для того чтобы на него можно было выйти из любого другого места текста, где будет использовано понятие бита. Теперь создаем гиперссылку на помеченный закладкой текст во втором фрагменте. Гиперссылку установим на слове "бит".

Чтобы поставить **закладку**, нужно:

— выделить помечаемый фрагмент или поставить курсор в его начало;

— через главное меню выполнить команду **Вставка — Закладка**;

— в появившемся диалоговом окне ввести имя закладки (любое имя, начинающееся с буквы и не содержащее пробелов); например, Z1;

— щелкнуть **Добавить**. Закладка готова.

Вставка **гиперссылки**. Для этого нужно:

— выделить слово "бит";

— через главное меню выполнить команду **Вставка — Гиперссылка**;

— в появившемся диалоговом окне в списке **Связаться с:** выбрать пункт "Место в документе";

— выбрать имя закладки Z1; — **ОК**.

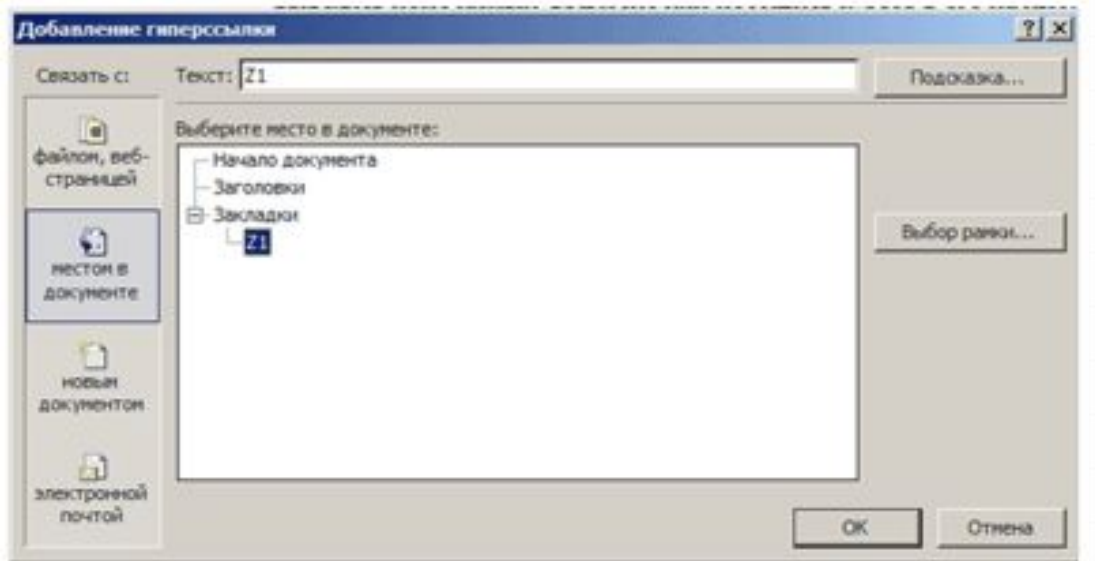

## **Создание внешних ссылок на файлы, web-страницы и адреса электронной почты**

Для связи с существующим файлом нужно в диалоговом окне либо ввести его полное имя, либо с помощью окна проводника по файловой системе выбрать нужный файл.

Для связи с web-страницей требуется указать адрес страницы или, обратившись к web-обозревателю, открыть в нем нужную страницу, а потом вернуться в Word. Если в текстовом процессоре включен режим автоматической установки гиперссылок, то при вводе адреса web-страницы он превращается в гиперссылку. Например: *www.lbz.ru*.

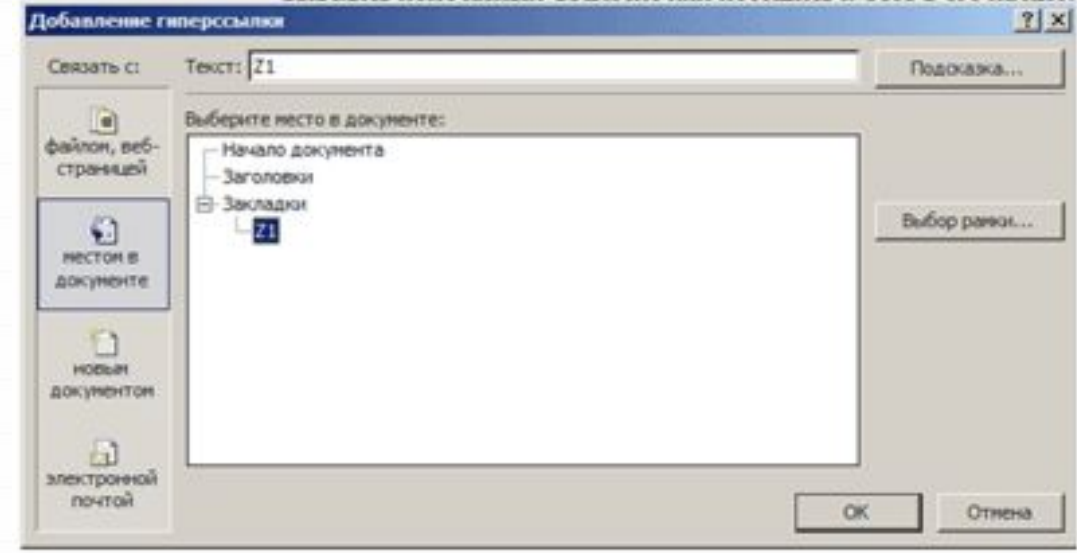

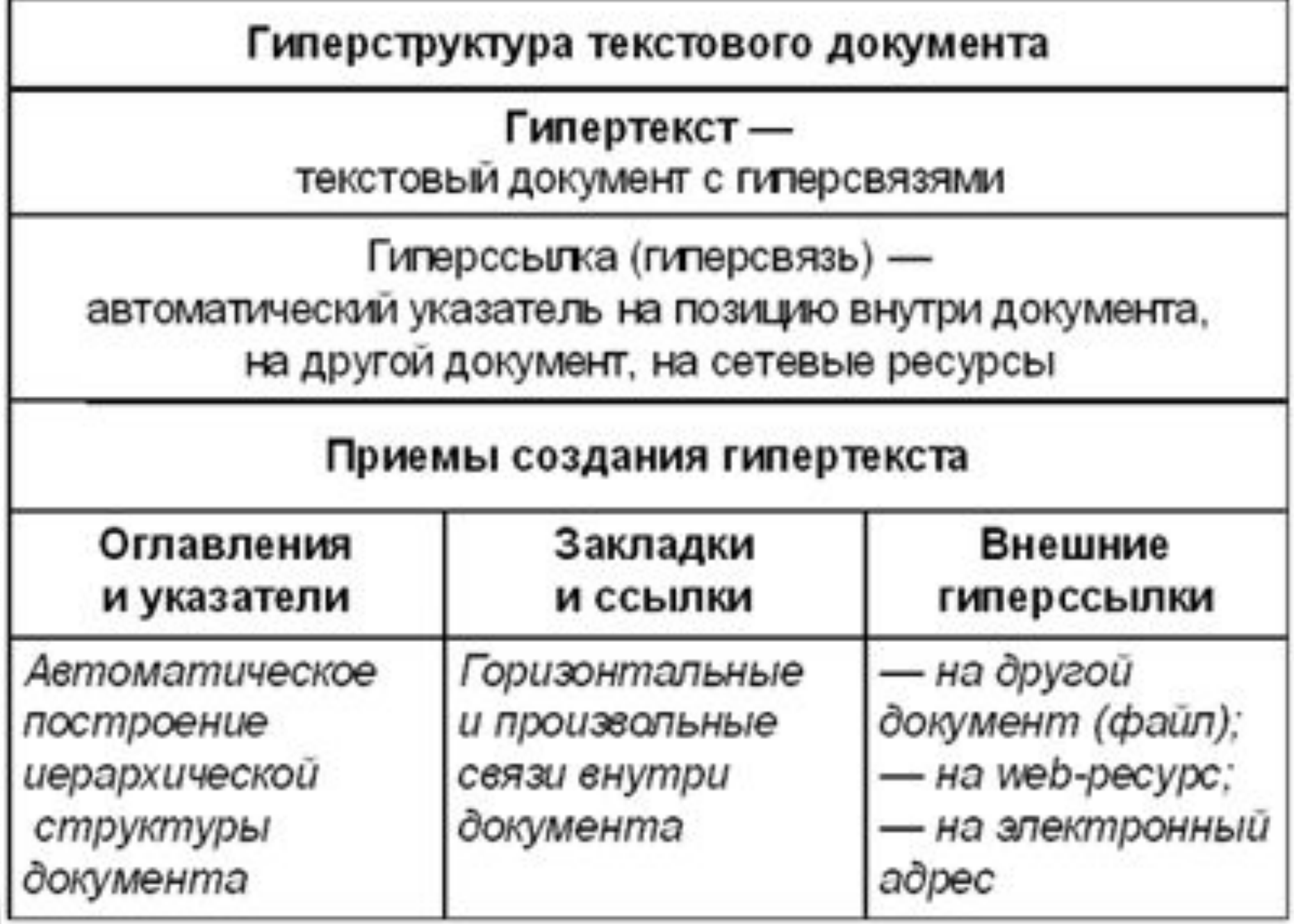

## Практическая работа ( стр. 149 №5)

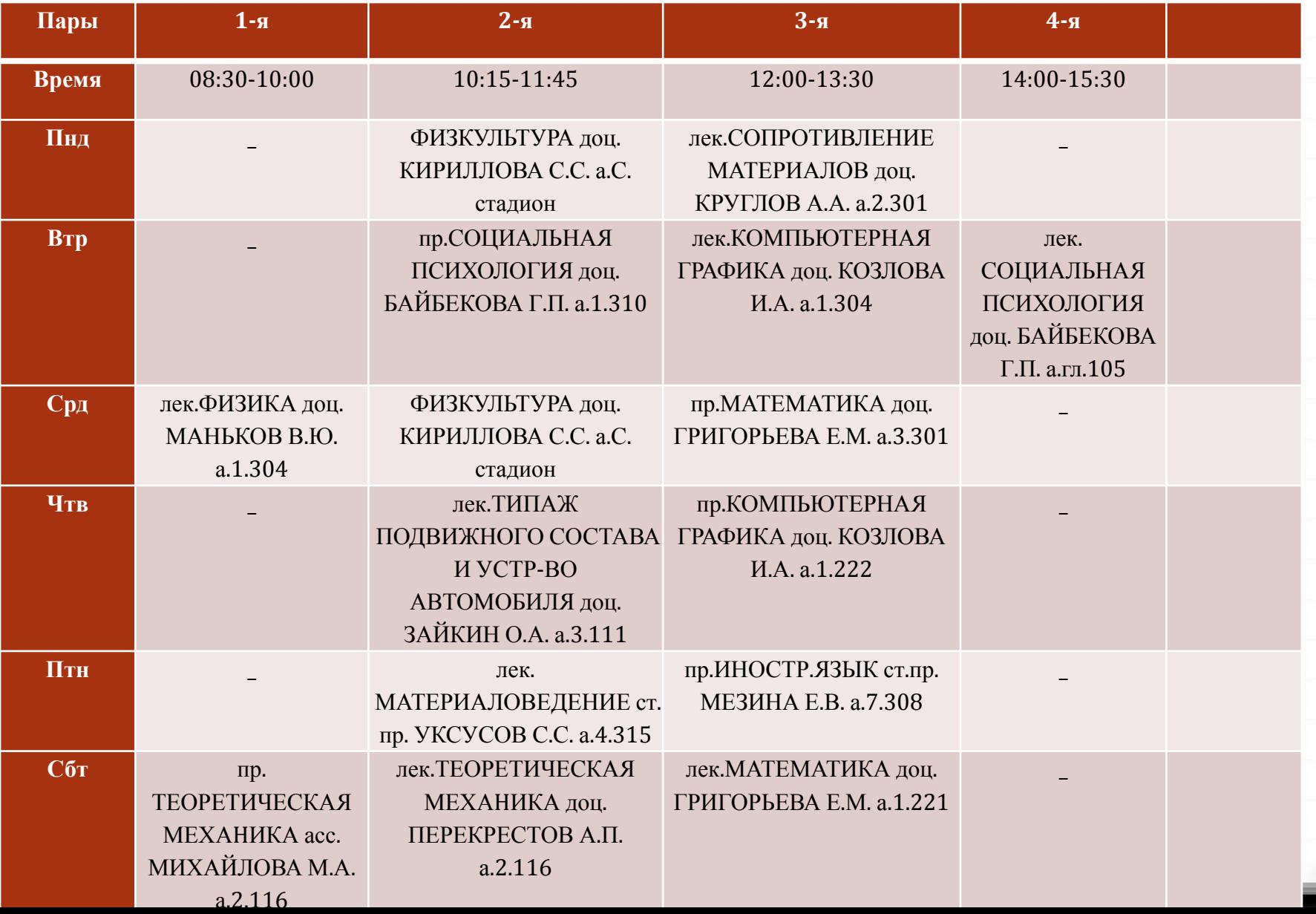